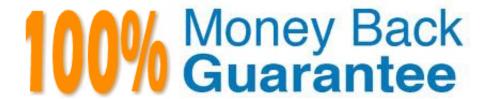

Vendor:HP

Exam Code: HP0-M98

Exam Name: Advanced Scripting using QTP 11

Software Exam

Version: Demo

| QUESTION 1                                                                                            |  |  |
|----------------------------------------------------------------------------------------------------|--|--|
| In the Keyword View, We can not directly view the properties for items like checkpoints.              |  |  |
| A. True                                                                                               |  |  |
| B. False                                                                                              |  |  |
| Correct Answer: B                                                                                     |  |  |
|                                                                                                    |  |  |
| QUESTION 2                                                                                            |  |  |
| In addition to adding standard statement steps to our test using the Keyword View, we can also insert |  |  |
| A. Checkpoint step                                                                                    |  |  |
| B. Output value step                                                                                  |  |  |
| C. Comment step                                                                                       |  |  |
| D. All of the above                                                                                   |  |  |
| Correct Answer: D                                                                                     |  |  |
|                                                                                                    |  |  |
| QUESTION 3                                                                                            |  |  |
| For each action, we can use a combination of objects from our local and shared object repositories.   |  |  |
| A. True                                                                                               |  |  |
| B. False                                                                                              |  |  |
| Correct Answer: A                                                                                     |  |  |
|                                                                                                    |  |  |
| QUESTION 4                                                                                            |  |  |
| In the step Browser > Page > Edit > Set "ABC", identify container object(s).                          |  |  |

- A. Edit
- B. Page
- C. Browser
- D. Both Browser and Page

Correct Answer: D

| QUESTION 5                                                        |                                                                    |
|-------------------------------------------------------------------|--------------------------------------------------------------------|
| While working with the Keyword View, we can st                    | eps to move them to a different location in a test or in an action |
| A. Copy and Paste                                                 |                                                                    |
| B. Cut and Paste                                                  |                                                                    |
| C. Drag and drop                                                  |                                                                    |
| D. Both A) and C)                                                 |                                                                    |
| Correct Answer: D                                                 |                                                                    |
| QUESTION 6                                                        |                                                                    |
| There are object type filters in Object spy dialog box.           |                                                                    |
| A. Three                                                          |                                                                    |
| B. Five                                                           |                                                                    |
| C. Two                                                            |                                                                    |
| D. Four                                                           |                                                                    |
| Correct Answer: C                                                 |                                                                    |
| QUESTION 7                                                        |                                                                    |
| We can work with multiple documents (test, component,             | or application area, function libraries) using the dialog box.     |
| A. Display                                                        |                                                                    |
| B. Panes                                                          |                                                                    |
| C. Show                                                           |                                                                    |
| D. Windows                                                        |                                                                    |
| Correct Answer: D                                                 |                                                                    |
| QUESTION 8                                                        |                                                                    |
| We can print the contents of the Keyword View to our Wiprinting). | indows default printer (and even preview the contents prior to     |

A. True

B. False

| Correct Answer: A                                                                                                    |  |  |
|----------------------------------------------------------------------------------------------------|--|--|
|                                                                                                    |  |  |
| QUESTION 9                                                                                                    |  |  |
| We cannot directly open the function libraries, regardless of whether they are associated with the currently open test. |  |  |
| A. True                                                                                                    |  |  |
| B. False                                                                                                    |  |  |
| Correct Answer: B                                                                                                    |  |  |
|                                                                                                    |  |  |
| QUESTION 10                                                                                                    |  |  |
| The Data Table does not assists us in parameterizing our test.                                                          |  |  |
| A. True                                                                                                    |  |  |
| B. False                                                                                                    |  |  |
| Correct Answer: B                                                                                                    |  |  |
|                                                                                                    |  |  |
| QUESTION 11                                                                                                    |  |  |
| The Active Screen enables us to parameterize the object values and insert the checkpoints.                              |  |  |
| A. True                                                                                                    |  |  |
| B. False                                                                                                    |  |  |
| Correct Answer: A                                                                                                    |  |  |
|                                                                                                    |  |  |
| QUESTION 12                                                                                                    |  |  |

The is used to compare a pair of XML files

A. XMLcompare(file1,file2)

B. Compare(XMLflle1 ,XMLfile2)

C. XMLfilel.compare(XMLflle2)

Correct Answer: B